# **¿Cómo tramito un Cambio de carrera?**

Universidad de Ciencias y Artes de América Latina - UCAL

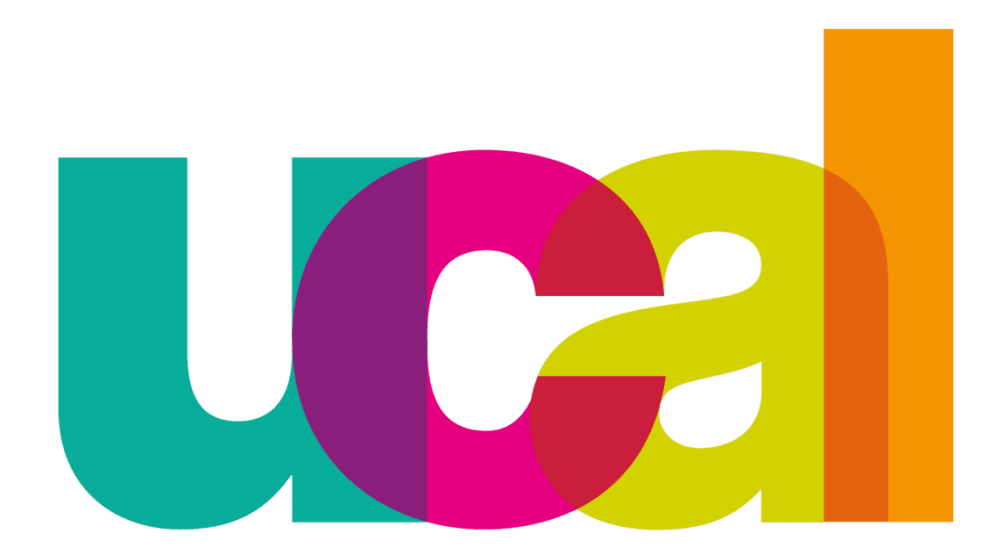

# **1° Ingresamos la solicitud de "Cita con administrativos" a través de "Mis consultas y solicitudes"**

Universidad de Ciencias y Artes de América Latina - UCAL

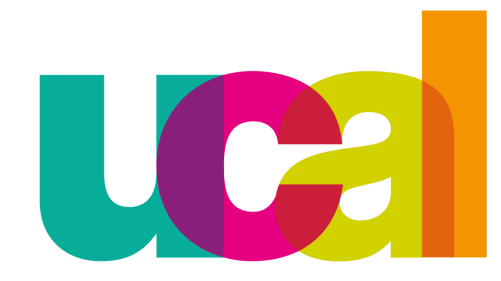

# 1. Ingresamos a la plataforma de "Mis consultas y solicitudes" ubicado en el portal de transparencia: http://transparencia.ucal.edu.pe/

#### **Portal de** transparencia

Ucal ▼ Reglamentos y Normas Administrativas | Tutoriales para trámites ▼ Carreras ▼

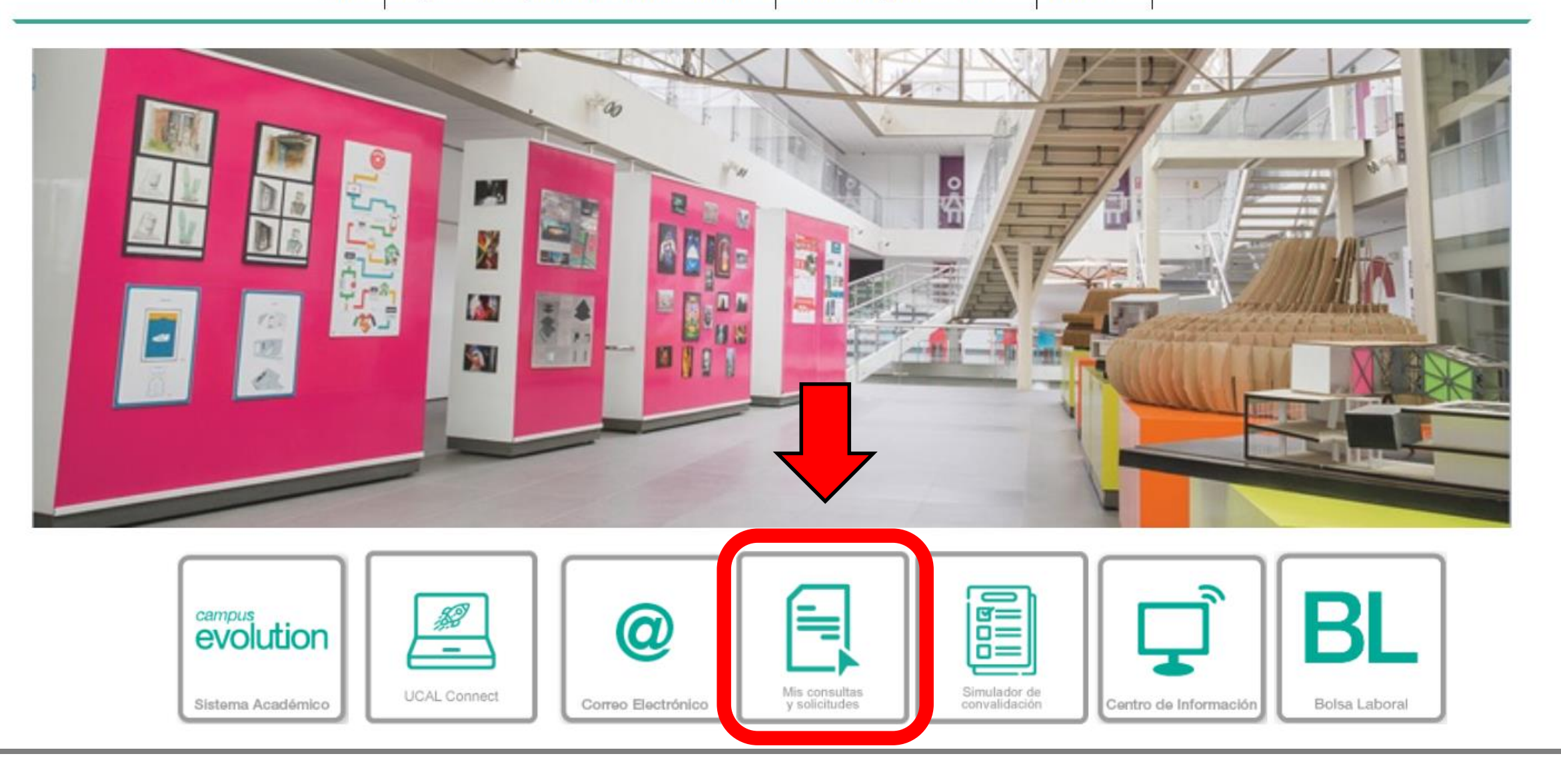

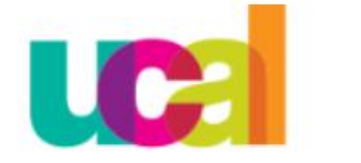

Jniversidad de Ciencia y Artes de América Latina

# 2. Ingresa tu nombre de usuario y tu contraseña

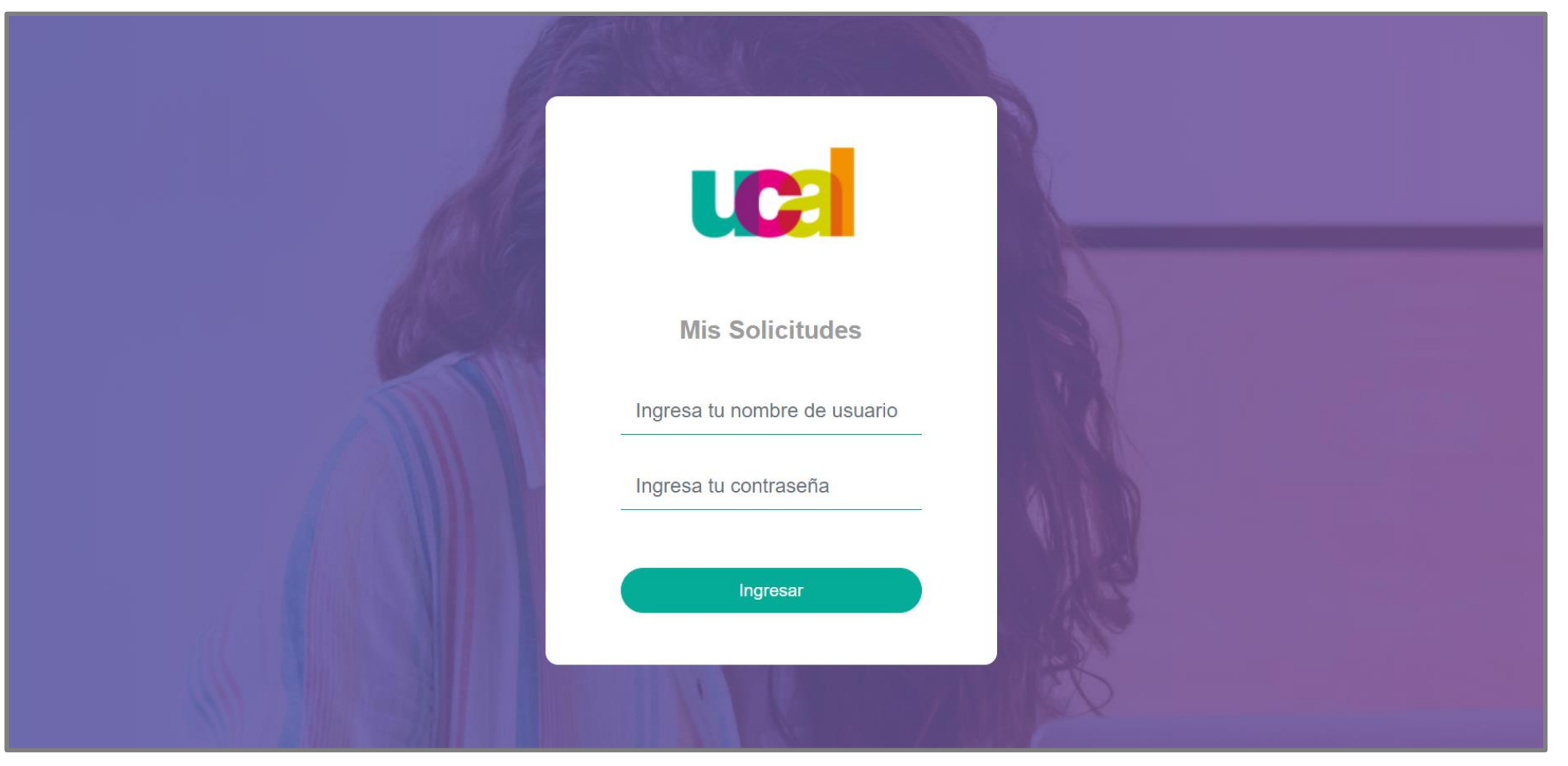

## 3. Haz clic en la opción "Solicitudes"

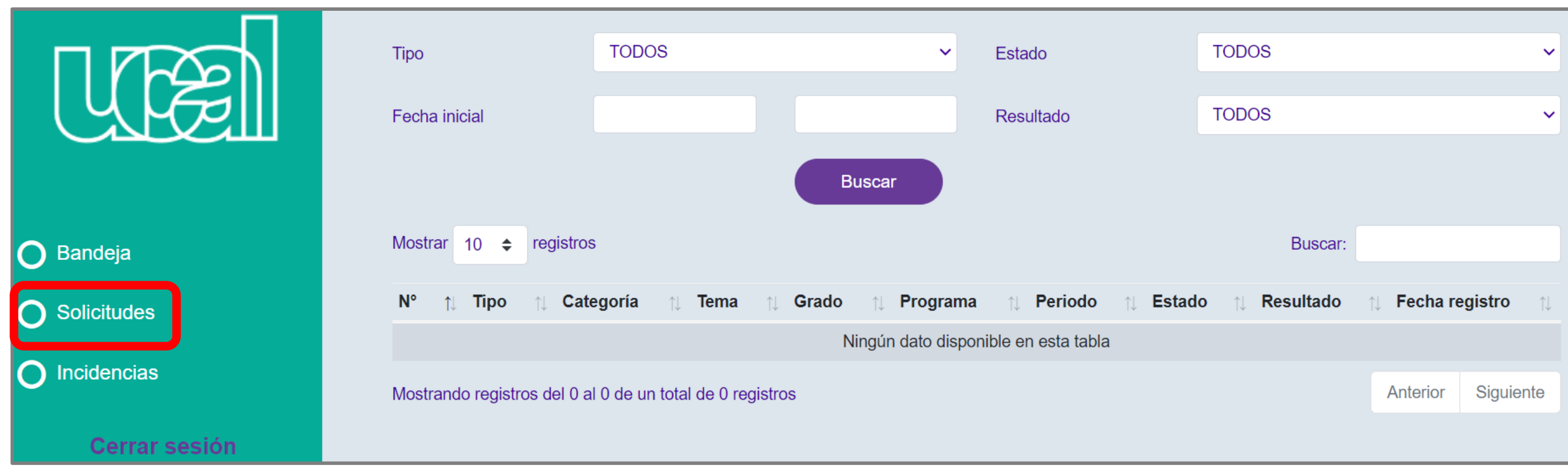

4. En "Categoría" escogemos la opción "Administrativo", luego en "Tema" elegimos "Citas Con Administrativos" y por ultimo

"continuar"

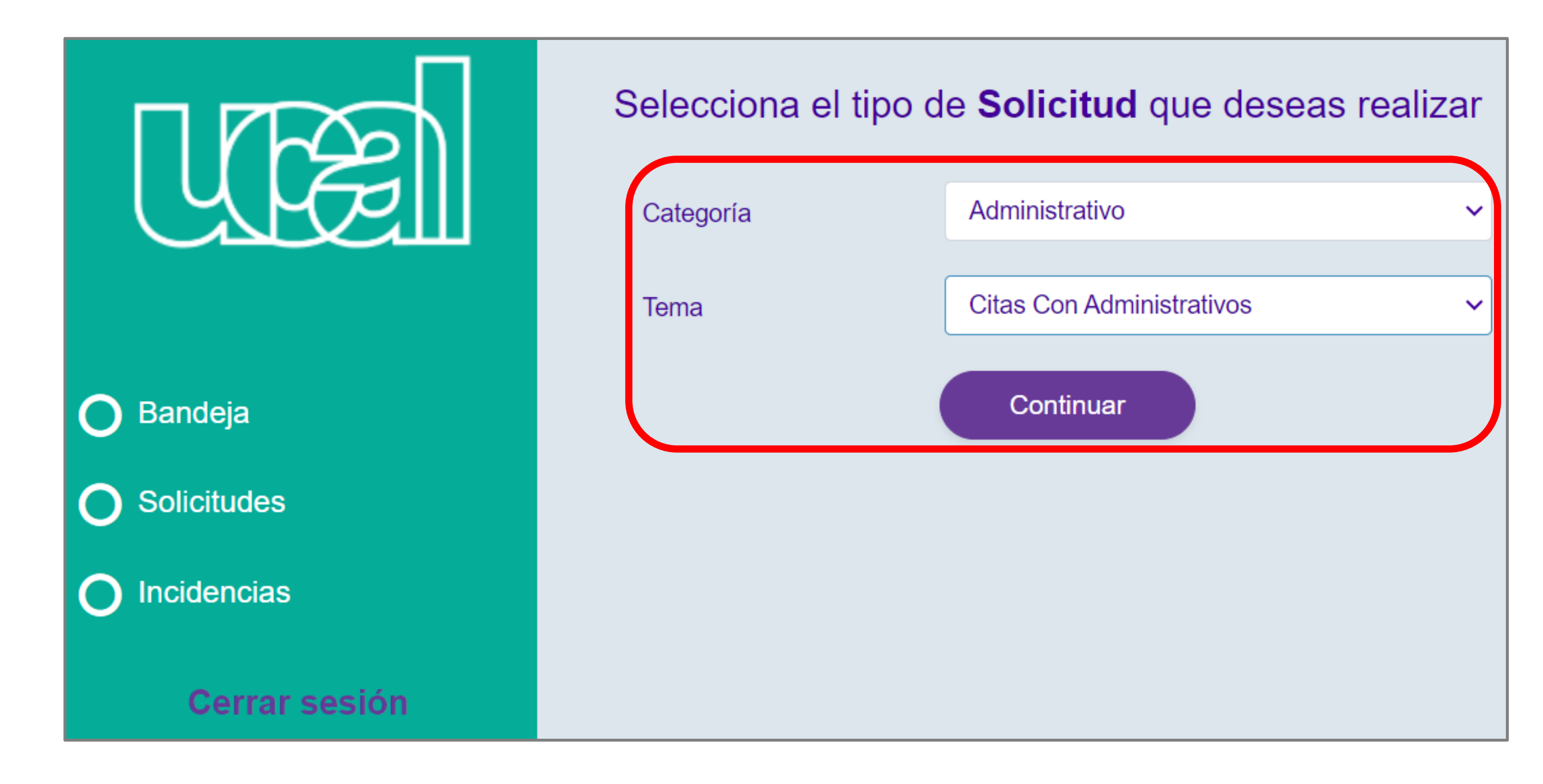

# 5. Completamos la información requerida

#### Solicitud / Administrativo / Citas Con Administrativos

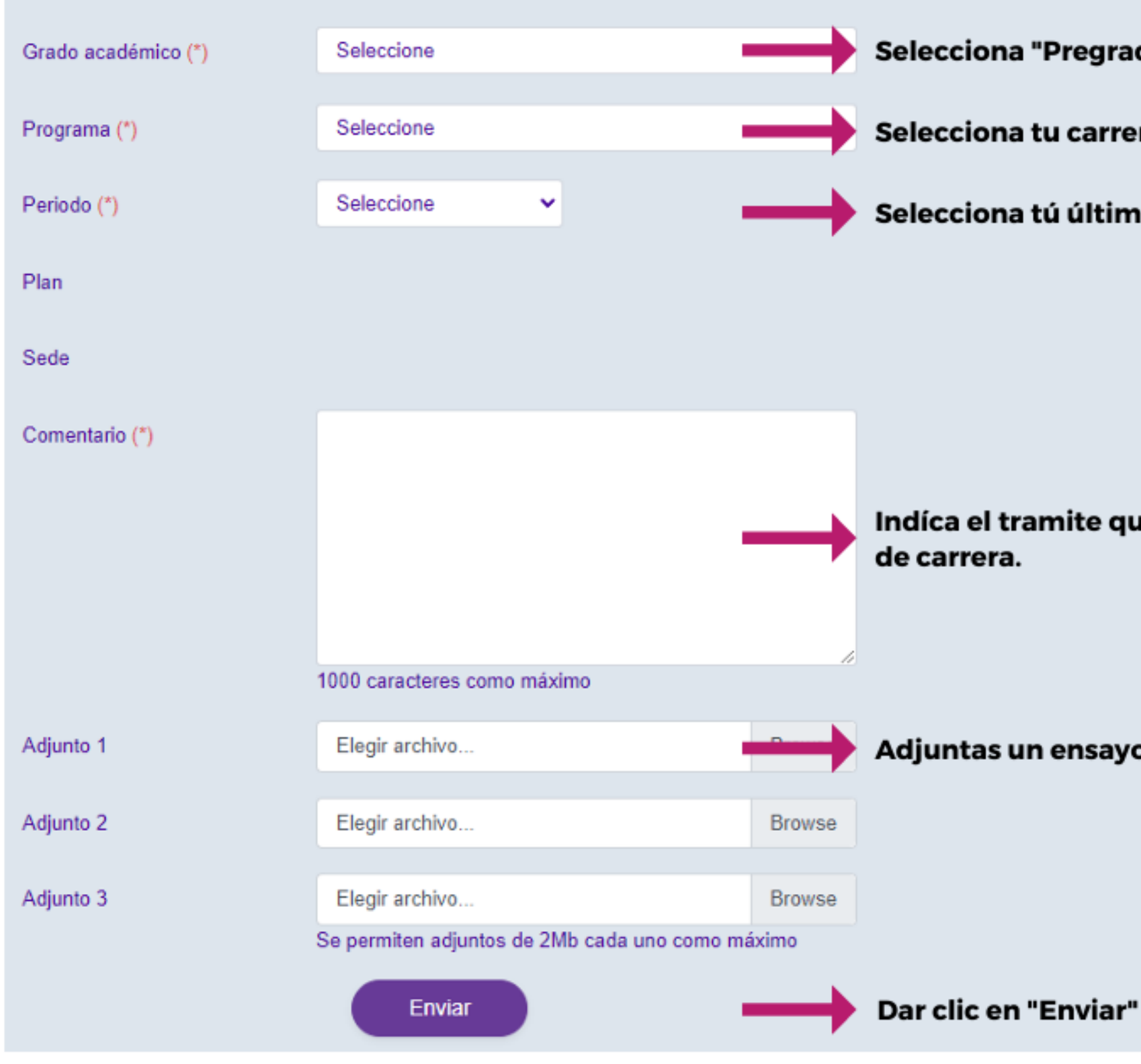

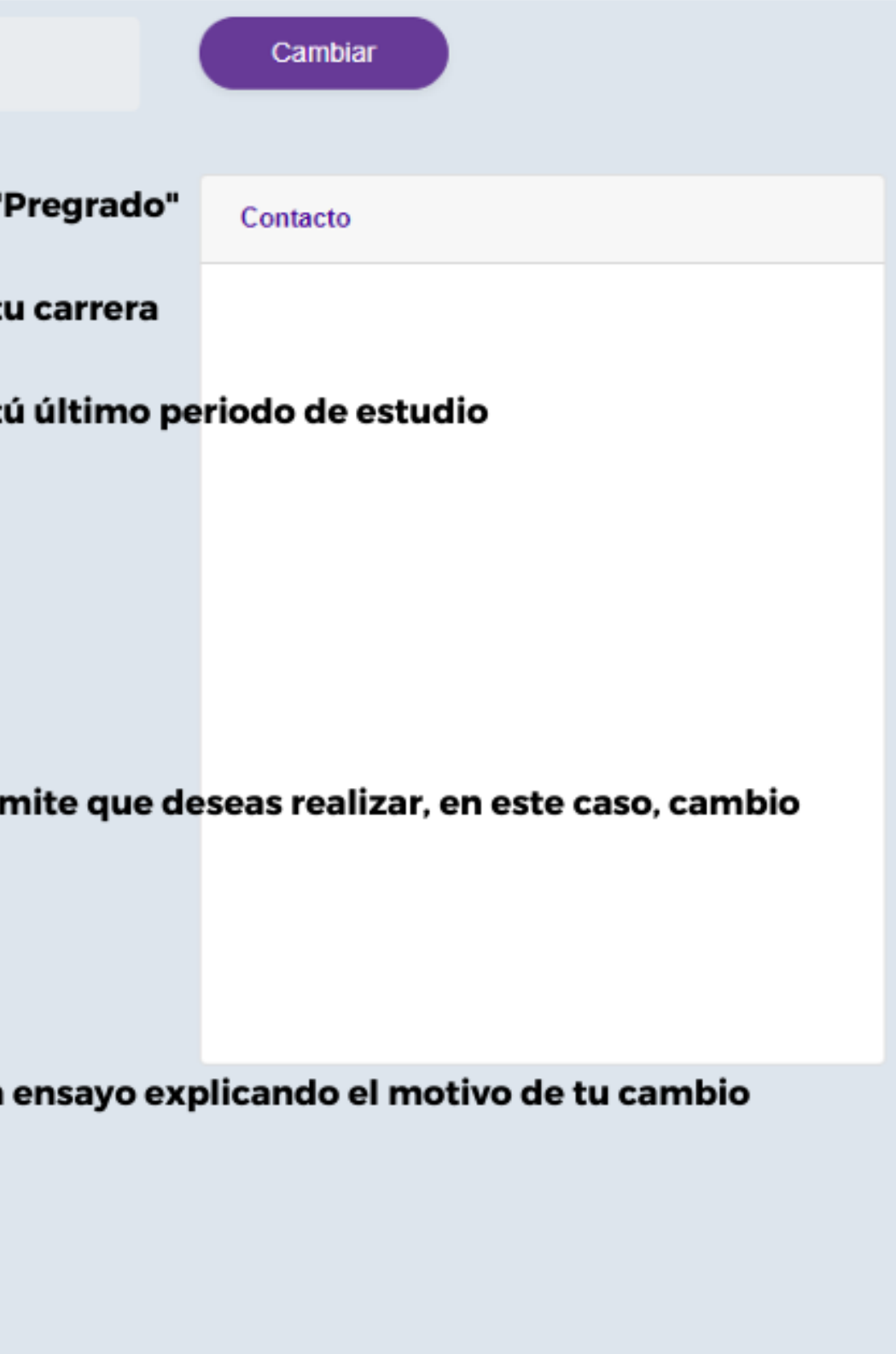

# **2° Una vez aprobada la solicitud, ingresamos el proceso de "Cambio de carrera" a través de "Mis consultas y solicitudes"**

Universidad de Ciencias y Artes de América Latina - UCAL

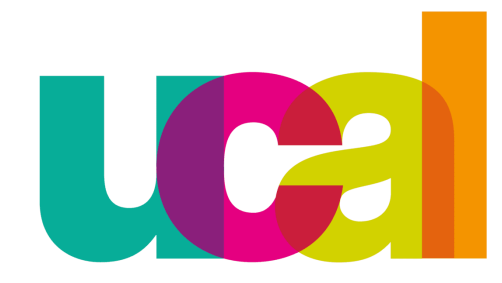

#### 1. Ingresamos a la plataforma de "Mis consultas y solicitudes" ubicado en el portal de transparencia: <http://transparencia.ucal.edu.pe/>**Portal de** transparencia **Jniversidad de Ciencia** y Artes de América Latina Reglamentos y Normas Administrativas | Tutoriales para trámites • | Carreras • Ucal •  $\frac{1}{2}$ Filip <sub>campus</sub><br>evolution  $\bm{Q}$ Mis consultas<br>y solicitudes Simulador de<br>convalidación UCAL Connect Correo Electrónico Sistema Académico centro de Informaci Bolsa Laboral

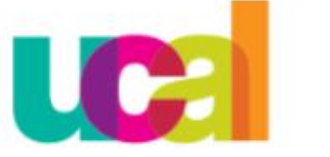

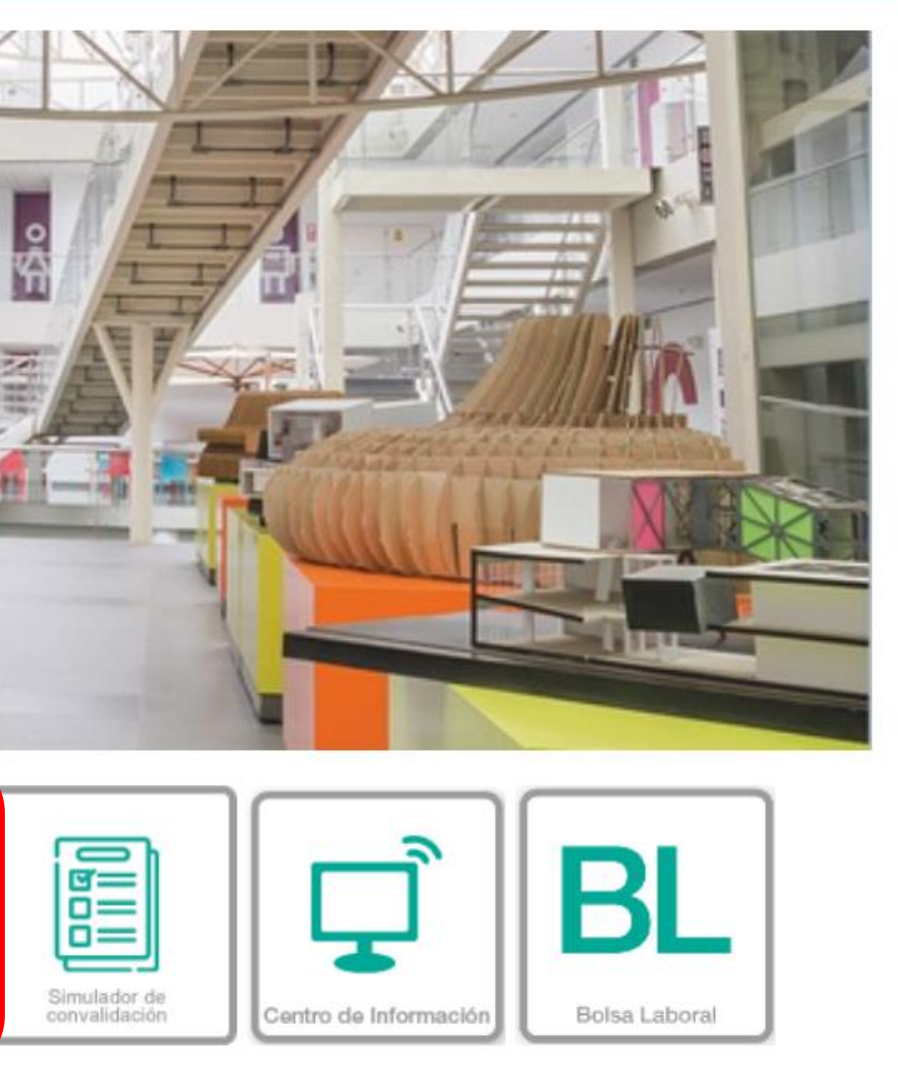

# 2. Ingresa tu nombre de usuario y tu contraseña

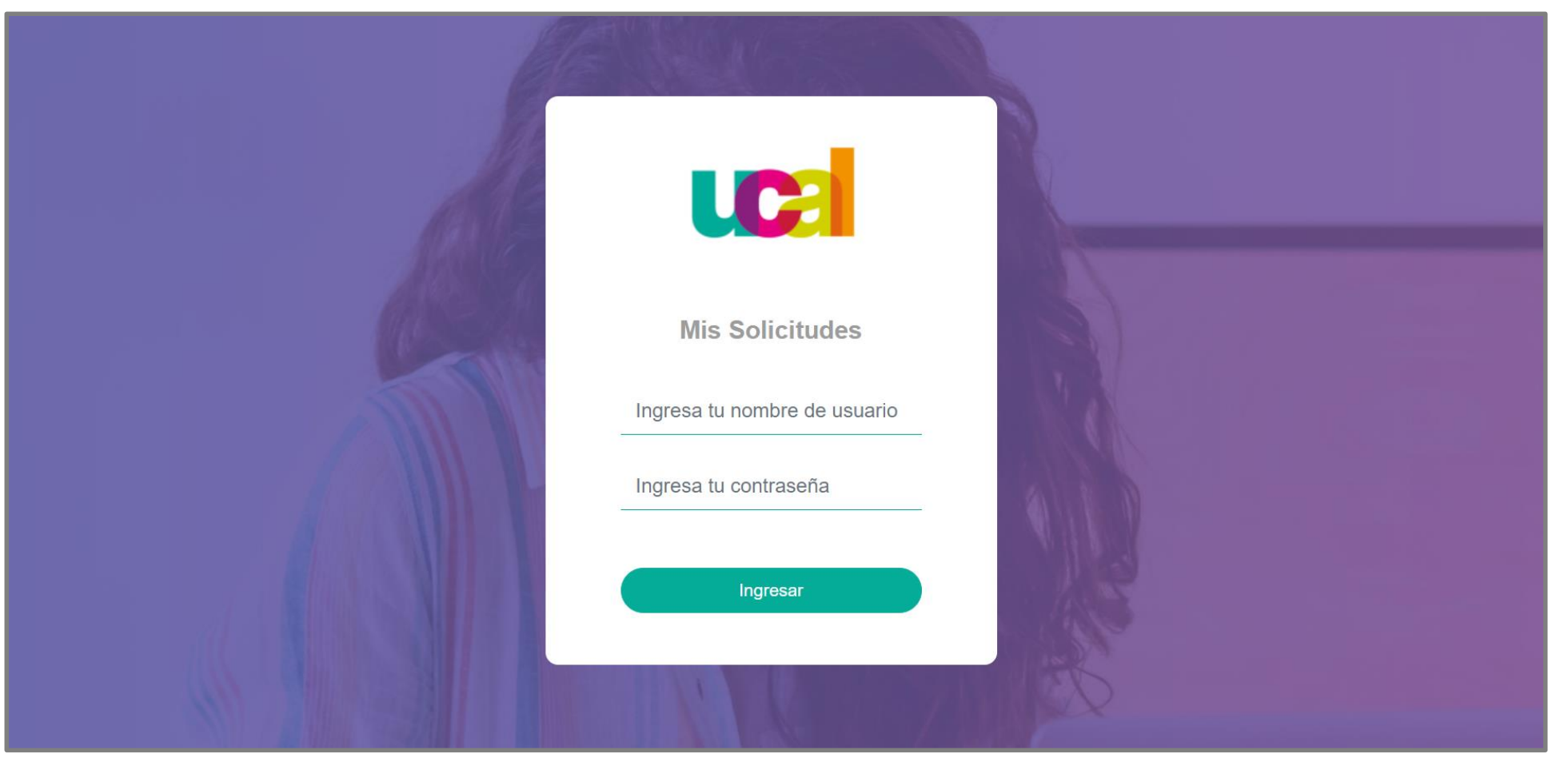

## 3. Haz clic en la opción "Solicitudes"

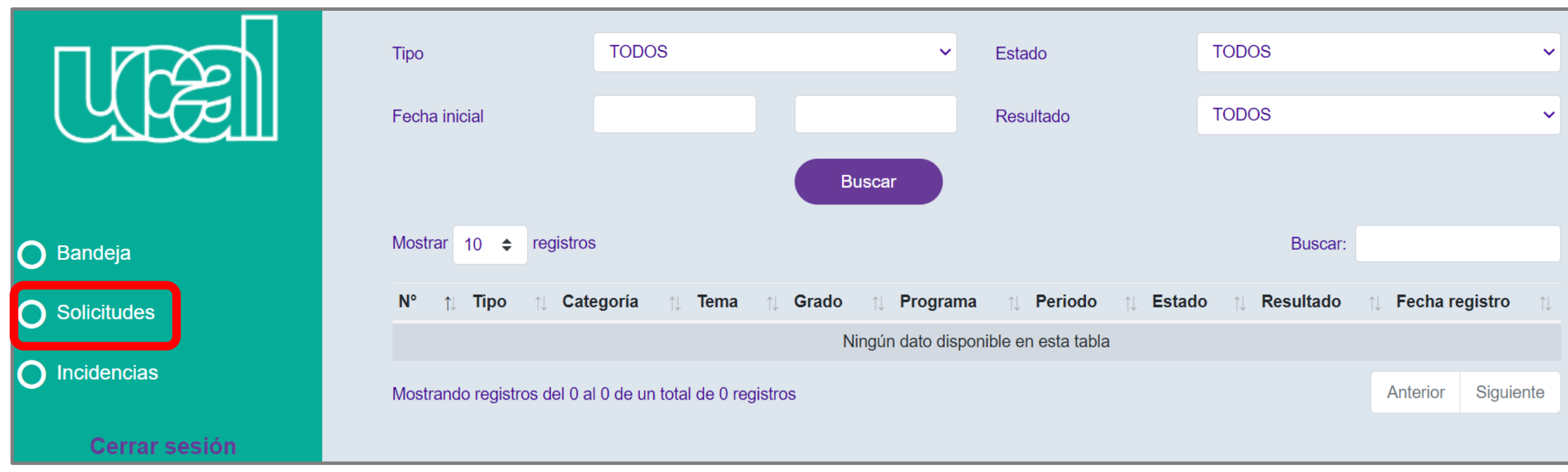

4. En "Categoría" escogemos la opción "Matrícula", luego en "Tema" elegimos "Cambio de carrera" y por ultimo "continuar"

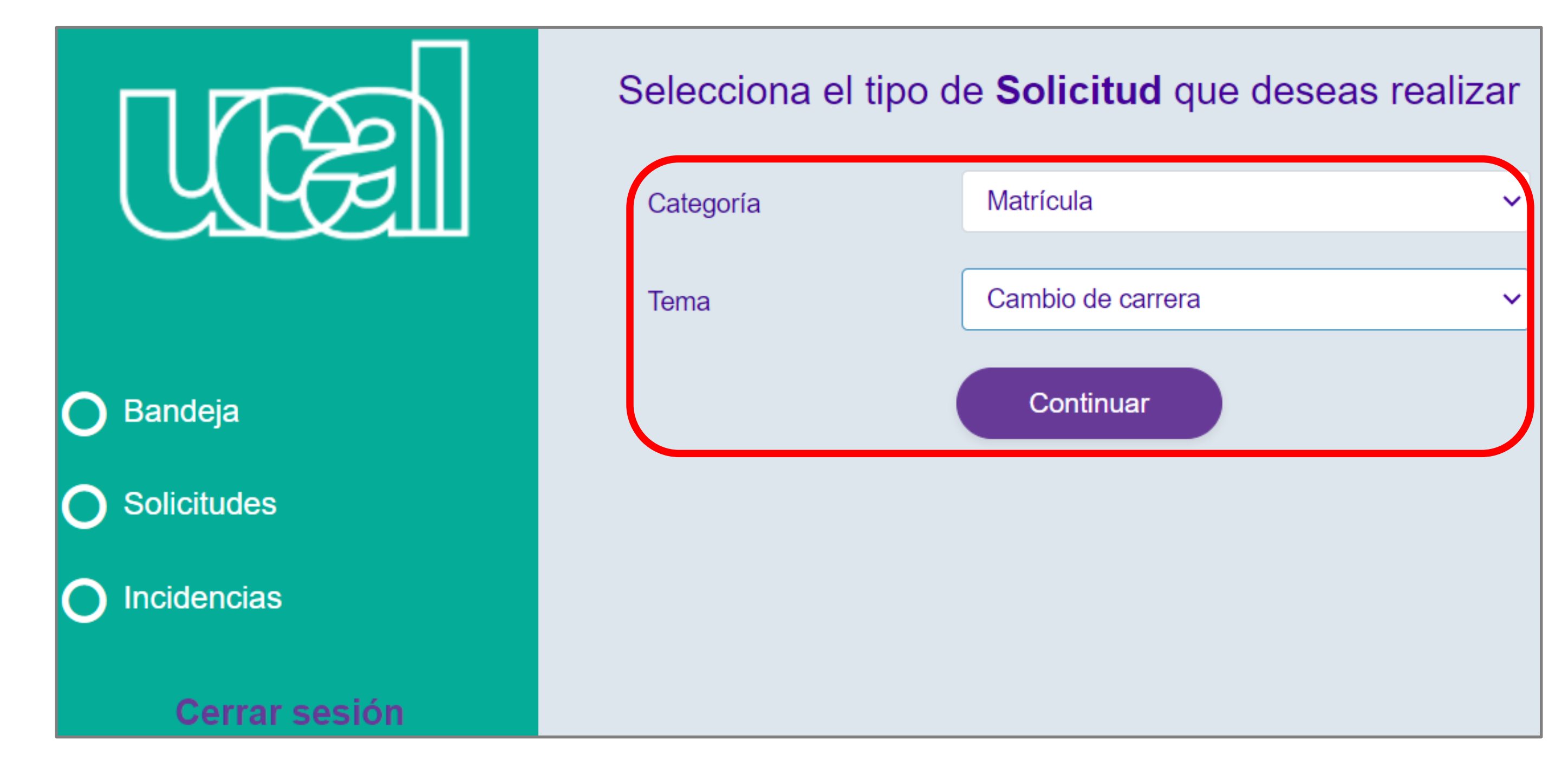

# 5. Completamos la información requerida

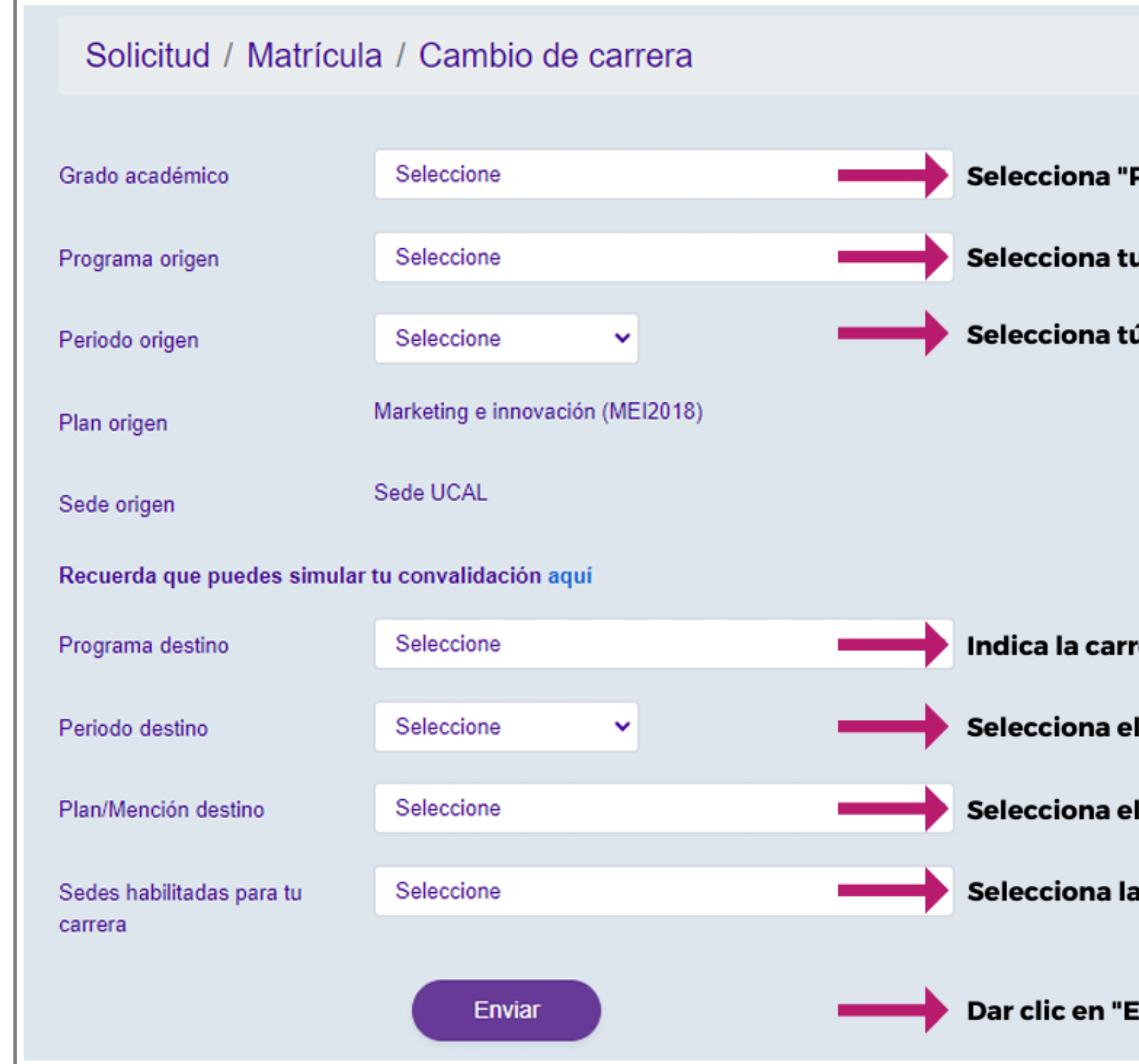

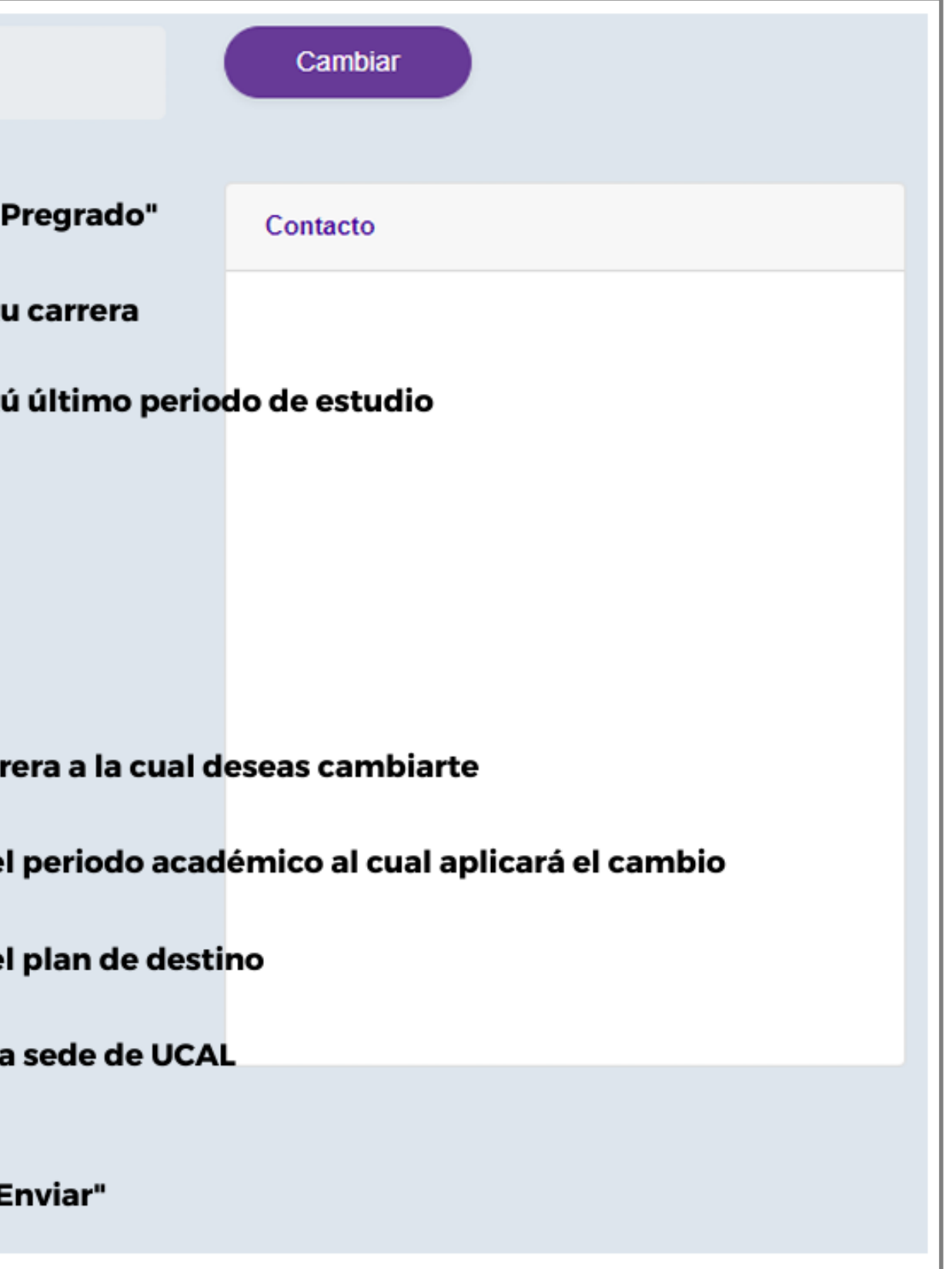

# **Ya envié la solicitud ¿Debo esperar?**

1ero debes ingresar una cita con administrativos, adjuntando un ensayo en el cual expongas el motivo del cambio de carrera.

Una vez aprobada la misma, se generaran el importe de s/200 soles

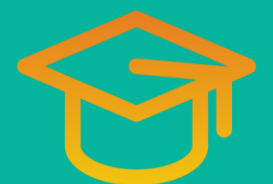

Una vez realizado el cambio, te

enviaremos la confirmación a tu correo

institucional.

![](_page_12_Picture_0.jpeg)

### Universidad de Ciencias y Artes de América Latina